# **UPSMON PRO Windows User Manual**

# **Using UPSMON-PRO Monitoring Software**

With this UPS monitoring software, you can:

- Get UPS connection from serial port, usb port, or snmp agent
- Monitor UPS status, battery capacity, output voltage, load level, ...etc
- Record and review historical UPS events
- Record and review UPS information by line chart
- Set up countdown seconds between power failure OS shutdown / OS shutdown UPS
   Off
- Set up e-mail notification (ex : power outages, low battery, disconnect, ...etc)
- Set up UPS features (ex : silence ,battery test , no load shutdown, outlets control, ... etc)
- Share UPS status to the other UPSMON-PRO (Multi-Windows / Linux )
- Start web portal for remote monitoring

\_\_\_\_\_

NOTE : We strongly recommend you logged in as an administrator to install the UPSMON-PRO

\_\_\_\_\_\_

# **Opening UPSMON-PRO Monitoring Software**

To start the software:

- Double-click the UPSMON-PRO icon in the system tray
- Click Start on the taskbar choose All Programs UPSMON PRO UPSMON PRO

# **Connecting UPS**

To start the connection:

- Button : Connect
- Choose the interface which way UPSMON connect to UPS: USB Port (a) / SNMP Card
   (b) / COM Port (c) / UPSMON PRO (d)

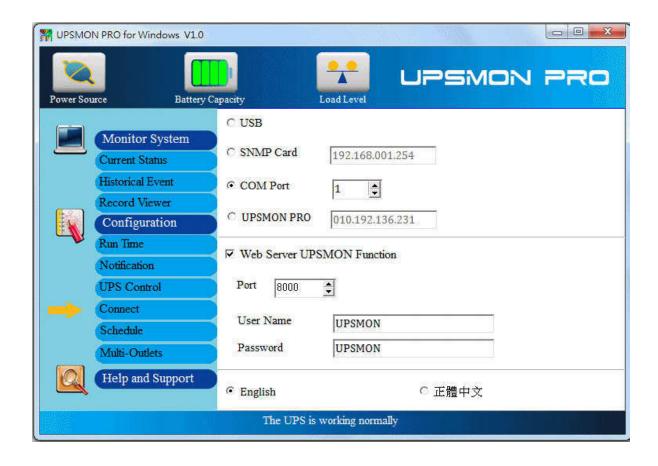

# **UPSMON-PRO** buttons and indicators

• Button : Current Status

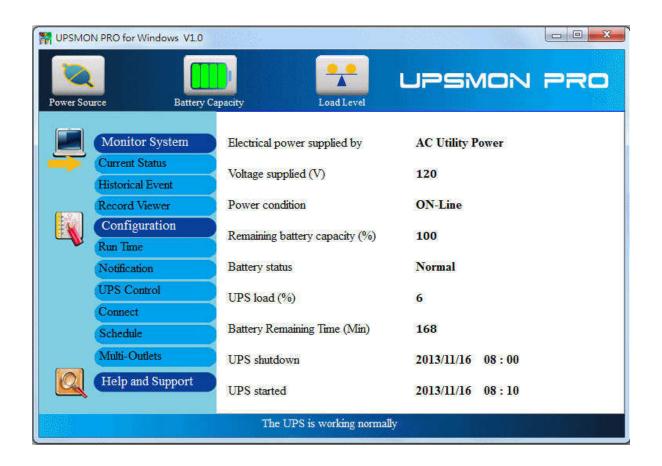

| Indicator | Function                                                                |
|-----------|-------------------------------------------------------------------------|
| <b>Q</b>  | <b>Power Source</b> : Utility Normal Power and the battery is charging  |
| -         | Power Source : Utility Power Failed and the battery is discharging      |
|           | Battery Capacity : 100% full and healthy                                |
|           | Battery Capacity : 75% full                                             |
|           | Battery Capacity : 50% remains                                          |
|           | <b>Battery Capacity</b> : 25 % and battery capacity is almost exhausted |
|           | Load Level : Balance load                                               |
|           | Load Level : Half percent load                                          |

| · N                              | Load Level: Full load                               |
|----------------------------------|-----------------------------------------------------|
| Electrical<br>Power<br>supplied  | AC Utility Power / Battery<br>Power                 |
| Voltage<br>Supplied (V)          | Output voltage from the UPS outlets                 |
| Power<br>Condition               | ON-Line / Bypass / Normal /<br>Boost / Buck         |
| Remaining<br>Battery<br>Capacity | The percentage of remaining capacity                |
| Battery<br>Status                | Normal / Testing / Failed                           |
| UPS Load                         | The percentage of the UPS load                      |
| Battery<br>Remaining<br>Time     | Estimated battery remaining minutes for discharging |

# **Setting up Shutdown Configuration**

Once the power failure occurs, it helps you to automatically shutdown the Windows and UPS .

1. Button: Run Time

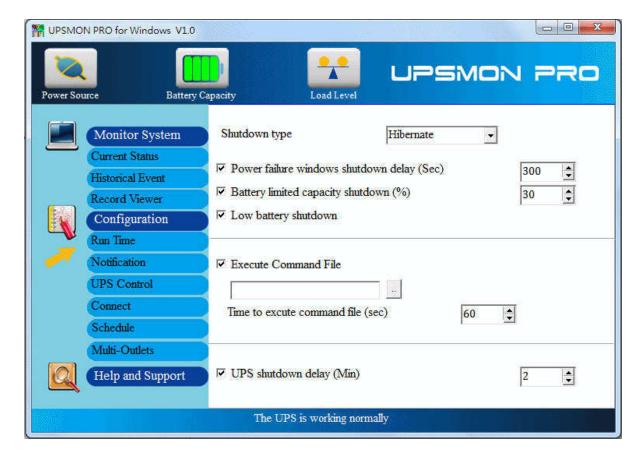

- 2. (a)
  - 2. 1 Hibernate: power-saving state and puts your open documents and programs on your hard disk
  - 2. 2 Shut Down: completely running out of the procedures to save the programs to the hard disk
  - 2. 3 None: no any reaction for the windows

NOTE: In Windows 2003 and XP ==> You also have to enable the hibernate in *Power Options Properties* to support OS Hibernate

- 3. **(b)** "Power Failure Windows Shutdown Delay" : after this period of time, OS start to act shutdown (1)
- 4. (C) "Battery limited capacity shutdown": once the battery is declining to this level, OS start to act shutdown (1)
- 5. (d) "Low battery shutdown": if the status of the battery is declining to low level, this OS immediately act shutdown (1)

Any one of the (1)item-conditions is fulfilled, UPSMON execute shutdown / hibernate at once

6. (f) "UPS shutdown Delay": this duration is affording to completely shutdown the PC - (2)

NOTE: The total time span between power failure, PC shutdown, and UPS OFF depends on UPS load and the battery capacity, ...etc

\_\_\_\_\_

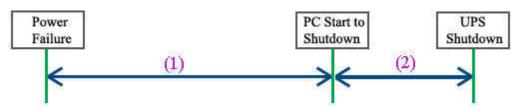

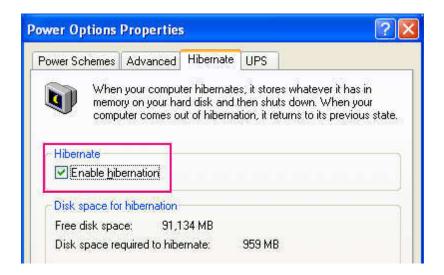

- 7. (e) "Execute Command File": when the (1) seconds runs out, it will start to act your designate command
  - 7.1 "Time to Execute Command File(sec)": your command have such more seconds to run. And then UPSMON commit OS shutdown

# **Checking Event List**

It displays all UPS events which have taken place

• Button: Historical Event

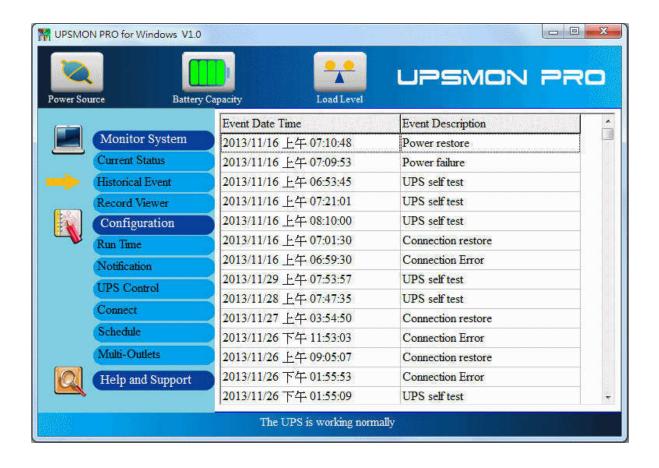

# **Checking Data Graph**

- 1. Button: Record View
- 2. It records and actively shows UPS information: I/P Voltage, I/P Frequency, O/P Voltage, and Battery
- 3. As well you can check up the historical records by the calendar (a)

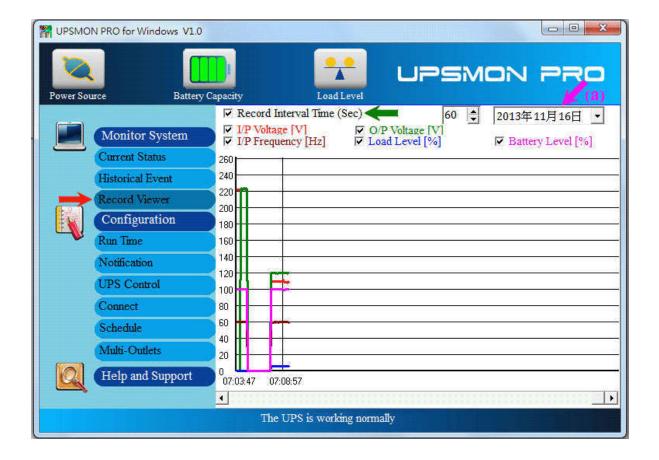

# **Configure E-mail notification feature**

It supplies an active E-Mail notification

- 1. Button: Notification
- 2. Enable this function
- 3. Enter your SMTP Mail server's information (ex : SMTP Server, User name, Port, Authentication, Sender's mail, Receiver's mail)

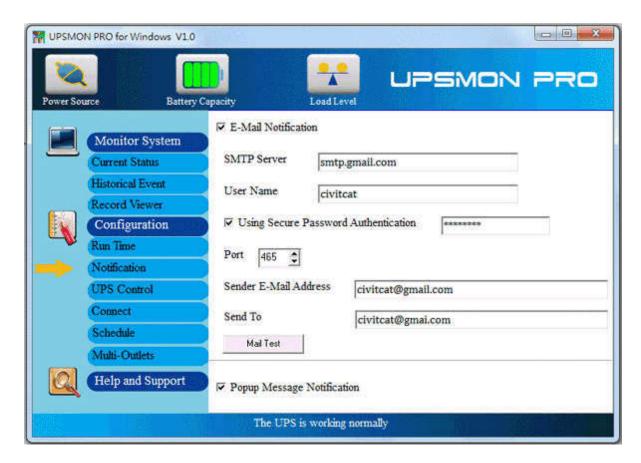

4. With Mail Test button, it can check your mail configuration and connection

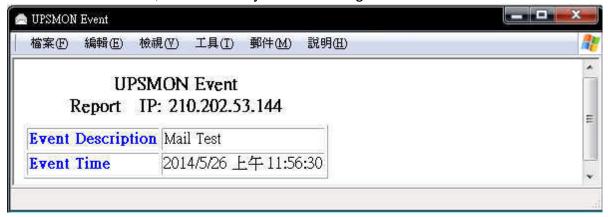

NOTE : This feature requires your e-mail account support SMTP Server

## **UPS** Control

Battery Test / Green Mode / Silence / Outlet Control

- 1. Battery Test: It is important to perform UPS self tests to assure that the UPS and batteries are working properly to protect your PC and connected peripheral devices
- 10 Seconds Test: the UPS output will change to exhaust the battery power for a brief period
- Test For Specified Time Period (Min): exhaust the battery capacity for this period of time

- Test Until Battery Low: exhaust the battery capacity to battery low condition
- Cancel Test: Stop battery testing

#### 2. Green Mode

- Green Mode ON: Once the blackout occurs and load is low, the UPS automatically turn its off
- Green Mode OFF: UPS will sustain the power to its limit

#### 3. Silence

- Click the button : Enable Power Failure UPS Sound Control
- Sound ON: It beeps when power failure occurs
- Sound OFF: It keeps silence even power failure occurs
- Sound OFF: UPS have a specific time span to stop beeping

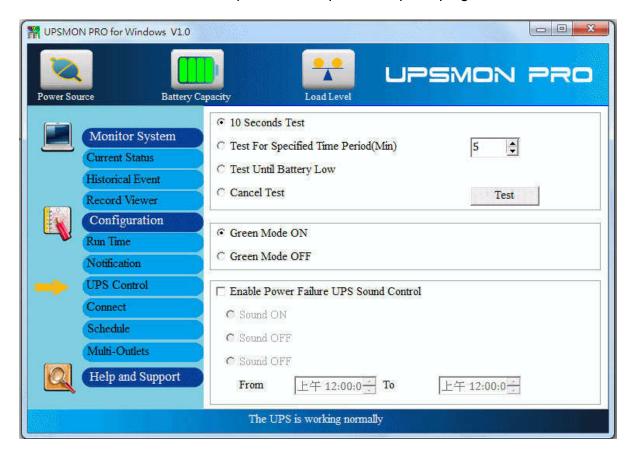

## **Multi Outlets Control**

- 1. Button: Multi Outlets
- 2. Turn ON/OFF the outlets power directly
- 3. Set up the UPS-Outlet shutdown sequence for blackout condition

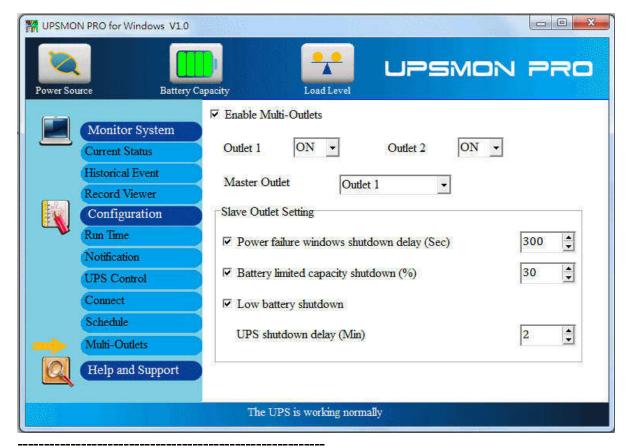

NOTE: This feature requires the specific UPS to support

\_\_\_\_\_

## **Multi OS Connect**

The UPSMON-PRO can play the role as Master or Slave

- 1. UPSMON-PRO Master
- The PC who physically connects to UPS via RS232/USB plays the role as Master
- Master can share the UPS status to the other Slaves
- Ex: 10.192.136.231 (Master's PC IP address)

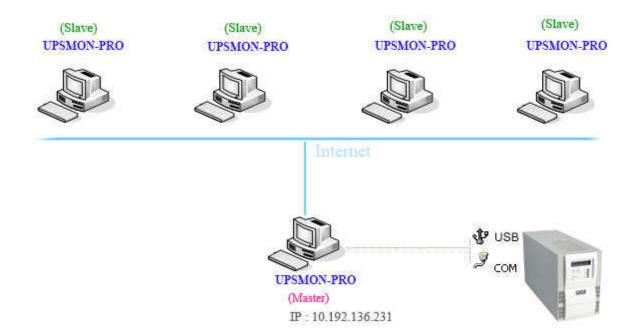

#### 2. UPSMON-PRO Slave

- By ways of the Internet / Intranet and UPSMON-PRO Master
- All the other PC get the connection from UPSMON-PRO Master
- And the UPSMON-PRO Slaves can do any behavior like Master (Ex : Shutdown Slave-PC)
- Choose UPSMON-PRO with Master IP address

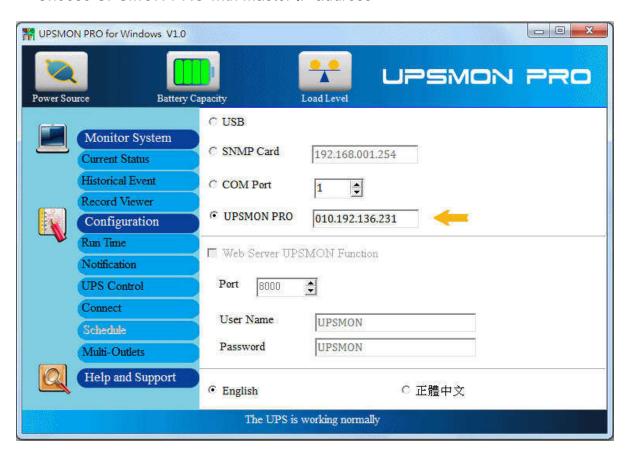

And then you would get the status of UPS

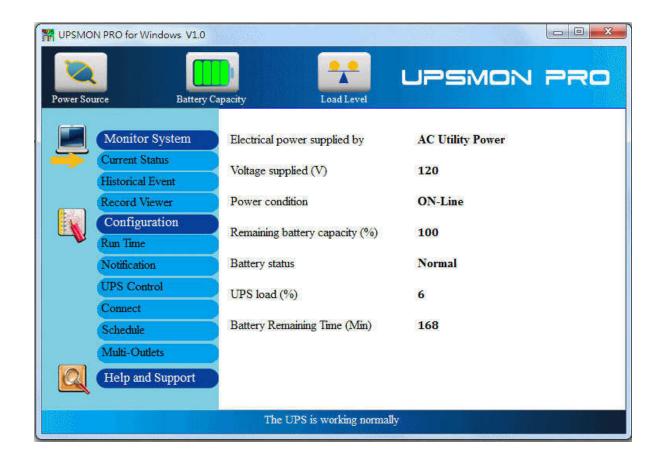

#### 3. UPSMON-PRO-for-Linux Slave

- By ways of the Internet / Intranet and UPSMON-PRO Master
- All the other PC get the connection from UPSMON-PRO Master
- Execute the UPSMON-PRO-for-Linux application: ./upsmon
- Choose UPSMON-PRO with Master IP address
- UPSMON : Start Monitor ==> It means the connection is successful

```
root@dinow-System-Product-Name: /usr/dinow/UPSMON_PRO_for_Linux

File Edit View Search Terminal Help

root@dinow-System-Product-Name:/usr/dinow/UPSMON_PRO_for_Linux# ./upsmon

a. What is the UPS connection: 1.RS232 2.USB 3.SNMP-Card 4.UPSMON-PRO: 4

b. The IP address of UPSMON-PRO : 10.192.136.231

c. Seconds of OS shutdown delay (default: 120): 180

d. Would you need to reset (N or y):

root@dinow-System-Product-Name:/usr/dinow/UPSMON_PRO_for_Linux# UPSMON: UPSMON Start

root@dinow-System-Product-Name:/usr/dinow/UPSMON_PRO_for_Linux# UPSMON: Start Monitor
root@dinow-System-Product-Name:/usr/dinow/UPSMON_PRO_for_Linux#
root@dinow-System-Product-Name:/usr/dinow/UPSMON_PRO_for_Linux#
```

 You can check the UPS status with X-Windows by executing display application : ./display

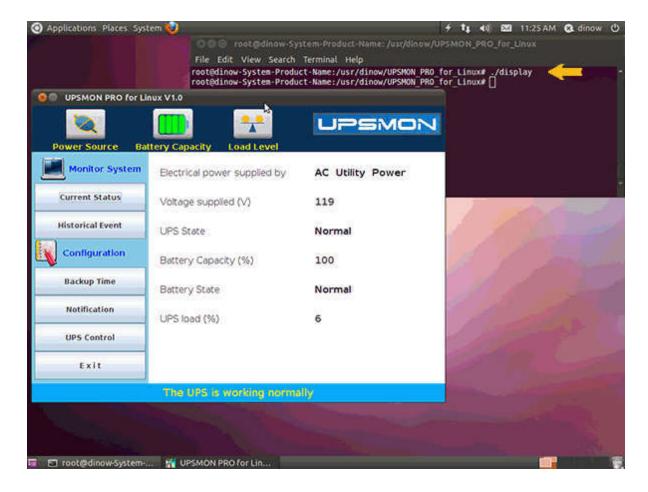

-----

NOTE: Mutually network connection is necessary for this function

\_\_\_\_\_

# **UPS Schedule**

It helps you to have an automatic UPS OFF / ON / Battery self test

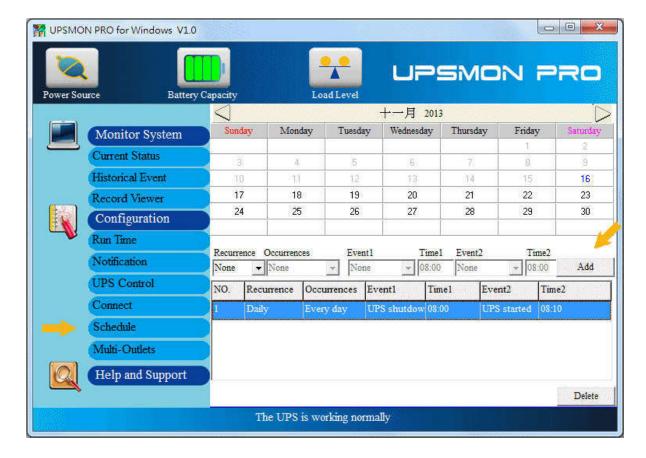

1. Button: Schedule

2. Recurrence & Occurrences: Once / Daily / Weekly / Monthly

3. Event: UPS shutdown / UPS start / Battery Test

4. If you set up the UPS shutdown, all the other UPSMON-Slaves will execute OS shutdown earlier **30** seconds than UPSMON-Master

\_\_\_\_\_

NOTE: The time of UPS shutdown must be earlier than UPS start

5. You can check the last UPS schedule for the current status

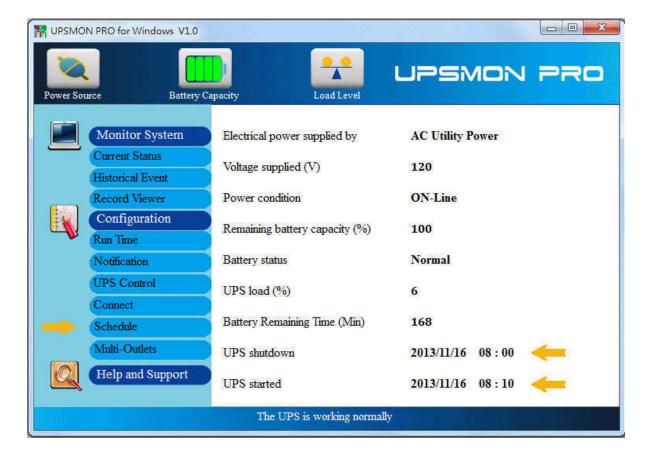

<EX> UPS down time: 2013 / 11 / 16 08:00 ---- UPS start time: 2013 / 11 / 16 08:10

- 1. 2013/11/16 -- 07 : 59 : 30 ==> Pop up 30 seconds count down message 2013/11/16 -- 07 : 59 : 30 ==> All the other UPSMON-PRO Slaves start to shutdown OS
- 2, 2013/11/16 -- 08:00:00 ==> UPSMON-PRO Master start to shutdown OS
- 3. After "(f) UPS shutdown Delay" minutes ==> UPS stop supplying power
- 4. 2013/11/16 -- 08 : 10 : 00 ==> UPS start to supply the power

## **UPS Web Portal**

Remotely monitoring the UPS via browser:

- 1. Button: Connect
- 2. (a) Enable Web Server UPSMON Function
- 3. IP Address: Make sure this Windows has a IP address (ex: 10.192.136.231)
- 4. (b) Port: 8000 default
- 5. (C) User Name: UPSMON default
- 6. (d) Password : UPSMON default

NOTE: This feature requires your Windows have a connectable IP address

\_\_\_\_\_

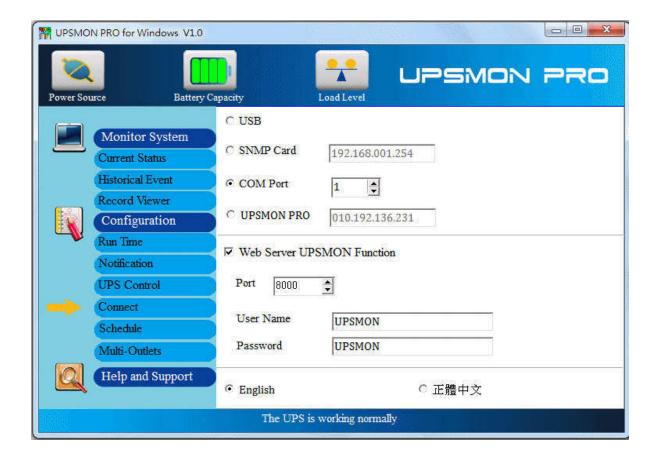

## Example: Google Chrome

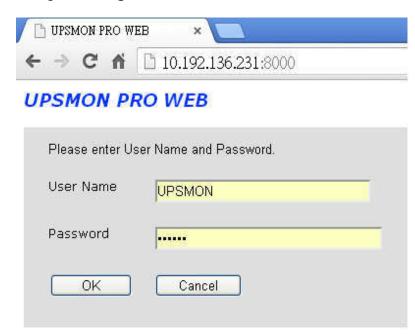

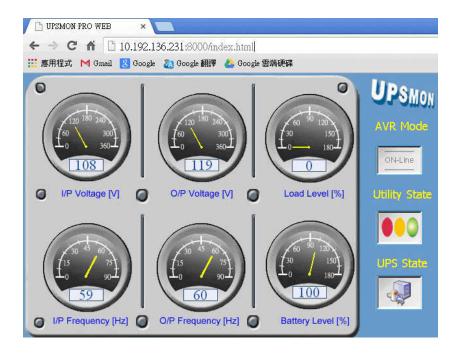

# Setting PC BIOS to enable Windows start-up

Your PC BIOS needs to be set up to a Power On state to support automatically PC start-up. Basically, you need to enter the PC BIOS Setup screen and then select the Power On setting to be the default.:

- 1. Restart your PC
- 2. When the PC brand logo screen appears, press the correct key on your keyboard to open to the BIOS Setup window. For general PCs, press the **delete** key
- 3. Use your arrow keys on the keyboard to select the correct power option
- 4. Select the correct setting to enable PC power always on. For general PCs, use your arrow keys to **enable** "Restore on AC Power Loss"
- 5. Save your changes

NOTE: Each PC varies in how to enter and make changes to the BIOS settings

# **UPSMON PRO Linux --- User Manual**

#### **AA. UPSMON PRO Install**

- A.1. Command: cp UPSMON\_PRO\_Linux.tar /home/user A.2. Command: tar -xvf UPSMON\_PRO\_Linux.tar
- A.3. Command: cd UPSMON PRO Linux
- ==> These command will copy and uncompressed this ups monitoring software
- ==> And the package contains executable files about ups monitoring, configuration, and control

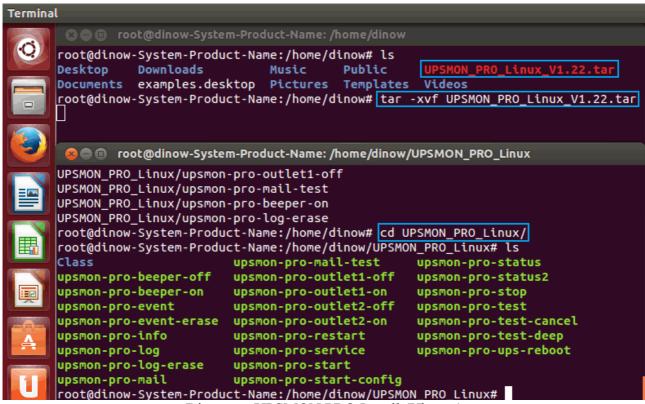

Diagram: UPSMON PRO Install (Ubuntu)

#### **BB. UPSMON PRO Start**

- B.1. Command: upsmon-pro-start
- ==> It will ask you the basic information and then <u>auto start</u> ups monitoring service
  - a. UPS Connection: 1.RS232 2.USB 3.SNMP-Card 4.UPSMON-PRO
  - b. Linux shutdown delay seconds: When power failure occurs, Linux will act shutdown after this count down seconds
  - c. Linux shutdown if battery capacity: Linux act shutdown at once if battery descend to this level
  - d. Linux shutdown if battery backup minutes: Linux act shutdown at once if battery estimated backup time descend to this minutes
  - e. Ups shutdown delay minutes: Once Linux commit shutdown, ups will sustain power for these minutes
  - ==> UPSMON : UPSMON Start
  - ==> It means the program successfully execute
  - ==> UPSMON : Start Monitor
  - ==> It means the program successfully get ups connection

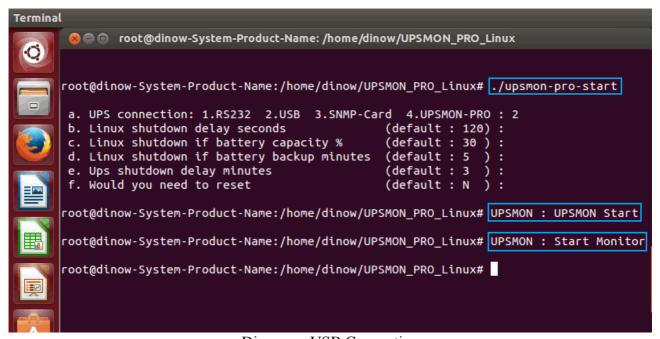

Diagram: USB Connection

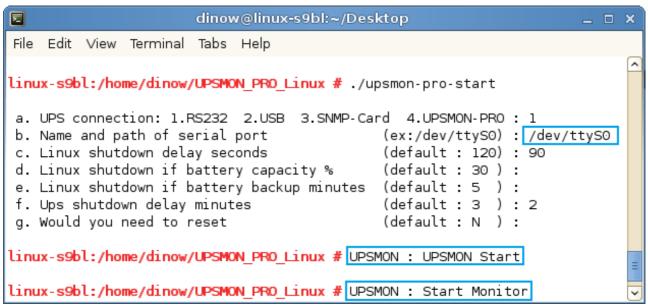

Diagram: RS232 Connection (SuSe)

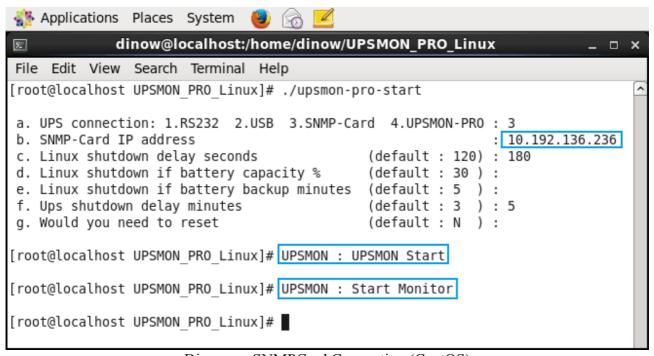

Diagram: SNMPCard Connection (CentOS)

- B.2 Command: upsmon-pro-stop
- ==> It will stop ups monitoring service

### B.3 Command: upsmon-pro-service

==> This command directly start ups monitoring without any information query (Add this within start daemon)

#### B.4 Command: upsmon-pro-restart

==> This command will restart the ups monitoring

### B.5. Command: upsmon-pro-start-config

- ==> This command will reset ups connection and shutdown condition
- ==> Polling Interval: The application query interval to ups (milli second)

```
Termina File Edit View Search Terminal Help
       🔞 🖨 🗈 root@dinow-System-Product-Name: /home/dinow/UPSMON_PRO_Linux
      root@dinow-System-Product-Name:/home/dinow/UPSMON_PRO_Linux# ./upsmon-pro-start-config
       a. UPS connection: 1.RS232 2.USB 3.SNMP-Card 4.UPSMON-PRO:
       b. Name and path of serial port
                                                      (ex:/dev/ttyS0) : /dev/ttyS0
       c. Linux shutdown delay seconds
                                                      (default : 120) : 60
       d. Linux shutdown if battery capacity %
                                                      (default : 30 ) : 45
       e. Linux shutdown if battery backup minutes (default :
                                                (default : 3 ) : 2
(default : 3000 ms ) : 2000
       f. Ups shutdown delay minutes
       g. Ups Polling Interval
       h. Would you need to reset
                                                      (default : N
       root@dinow-System-Product-Name:/home/dinow/UPSMON_PRO_Linux# 🗌
```

Diagram: Start Config

#### **CC. UPSMON PRO Status**

C.1 Command: upsmon-pro-status

==> It will repeatedly poll you current ups status until Ctrl-C pressing

- **Power Status**: Battery Power / Utility Power
- **Input Voltage**: To display utility power voltage
- **Input Frequency**: To display utility power frequency
- Output Voltage: To display ups output voltage
- Output Power: To display ups output power
- UPS Status: Normal / Bypass / AVR Boost / AVR Buck / UPS Failed
- **UPS Load**: To display total capacity of loads
- **UPS Temperature**: To display ups inside temperature
- **UPS Beeper**: ON / OFF
- Battery Status: Normal/ Charge/ Discharge / Battery Test / Low Battery / Battery Failed
- Battery Capacity: To display battery percentage level
- **Battery Voltage**: To display battery its voltage
- **Battery Backup Time**: To display battery estimated backup time in battery mode
- Battery Test Times : Accumulated times that ups made battery test
- Battery Last Test: The last time this ups made battery test
- **Battery Test Result**: Normal / Battery Failed / Low Battery
- Battery Power Times: Accumulated times that ups output power supply from batteries
- Battery Power Start: The last time ups switch power from its battery
- Battery Power End: The last time ups switch power to utility
- Battery Age: The age of ups batteries have used
- Ambient Temperature : The sense of environmental temperature
- Ambient Humidity: The sense of environmental humidity
- Upsmon Pro Linux : This ups monitoring software version
- Upsmon Pro Status: Monitoring / Disconnect
- Upsmon Pro Data Update: The data update time
- Upsmon Pro is going to shutdown after XXX seconds: Blackout and shutdown mode

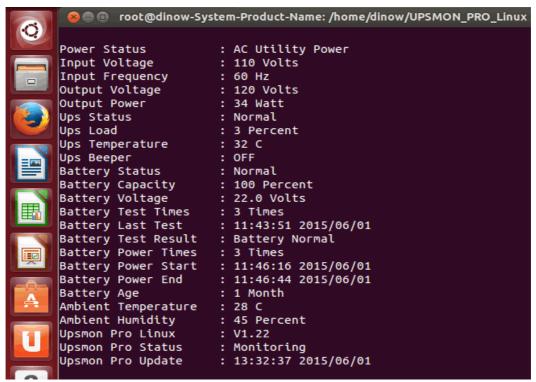

Diagram: UPS Status

### C.2 Command: **upsmon-pro-info**

==> To display ups service / devices information / and configuration.

- Ups Company: The manufacture of the ups
- Ups Model: The ups model name
- Ups Firmware: The ups firmware version
- Rating Input Volt : Ratting Input Voltage
- Rating Output Volt : Ratting Output Voltage
- Upsmon Pro Connect: RS232 / USB / SNMP-Card / UPSMON-PRO
- Upsmon Pro RS232 Port Name and Path : Serial port path (ex : /dev/ttyS0)
- Upsmon Pro Master IP: The IP address of Upsmon Pro Master (RS232 or USB)
- Snmp Card IP: The IP address of snmp card
- Snmp Card firmware: The firmware version of snmp card
- Snmp Card Community: The community of snmp card
- Upsmon Pro Usb VID & PID: Usb vendor ID and Usb product ID
- Upsmon Pro Usb Type : Driver for usb/hid ups equipment
- **Polling Interval**: The query interval to ups
- **Linux shutdown delay seconds :** When power failure occurs, Linux will act shutdown after this count down seconds
- Linux shutdown if battery capacity: Linux act shutdown at once if battery descend to this level
- Linux shutdown if battery backup minutes: Linux act shutdown at once if ups estimated battery backup time descend to this minutes
- Ups shutdown delay minutes : Once Linux commit shutdown, ups will sustain power for these minutes

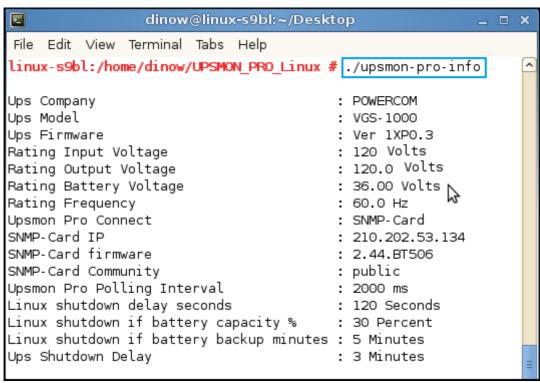

Diagram: UPS Information

C.3 Command: upsmon-pro-log

==> To list the ups data log

C.4 Command: upsmon-pro-log-erase

==> To erase the ups data log

==> To avoid data conflict, please execute this command without upsmon pro service running

C.5 Command: upsmon-pro-event

==> To list the ups event

C.6 Command: upsmon-pro-log-erase

==> To erase the ups event

==> To avoid data conflict, please execute this command without upsmon pro service running

### **DD. UPSMON PRO Config**

## D.1 Command: upsmon-pro-mail

==> This configuration will help you to get email notification once ups events occurs

- a. E-Mail Server Enable : Y / n
- **b. E-Mail Server Name or IP :** Email server address
- c. E-Mail Server Port : 25 (default)
- **d. E-Mail Account**: The account of this email server
- e. E-Mail Password: The password of this email account
- **f. SSL Requires**: This mail server requires an secure connection
- g. E-Mail Sender: The email address of this account
- h. E-Mail Recipient: The recipient who needs to get email notification

### D.2 Command: upsmon-pro-mail-test

==> This command will send a test mail to make sure your configuration is success or not

```
dinow@linux-s9bl:~/Desktop
囨
File Edit View Terminal Tabs Help
linux-s9bl:/home/dinow/UPSMON PRO Linux # ./upsmon-pro-mail
a. E-Mail Server Enable
                                               (Y/n):
b. E-Mail Server Name or IP
                                                    : smtp.gmail.com
                                      (default: 25): 465
c. E-Mail Server Port
d. E-Mail Account
                                                    : dinow46
e. E-Mail Password
                                               (Y/n):
f. SSL Requires
g. E-Mail Sender
                                                    : dinow46@gmail.com
h. E-Mail Recipient
                                                    : dinow@upspowercom.com.tw
i. Would you need to reset
                                               (N/y):
linux-s9bl:/home/dinow/UPSMON_PRO_Linux #
linux-s9bl:/home/dinow/UPSMON_PRO_Linux # ./upsmon-pro-mail-test
linux-s9bl:/home/dinow/UPSMON PRO Linux #
linux-s9bl:/home/dinow/UPSMON PRO Linux # UPSMON : Email Test
                                                                          4
linux-s9bl:/home/dinow/UPSMON PRO Linux #
```

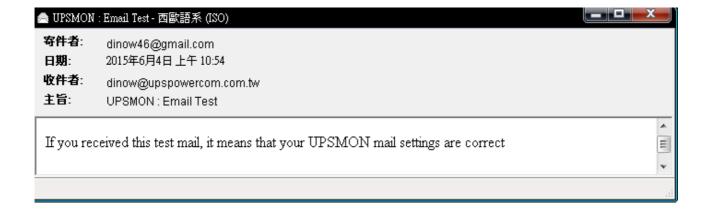

#### EE. UPSMON PRO Set

- E.1 Command: upsmon-pro-test
- ==> To check the battery health, ups will supply the power shortly from its battery
- E.2 Command: upsmon-pro-test-deep
- ==> To simulate battery capability, ups will supply battery power for its limits
- E.3 Command: upsmon-pro-test-cancel
- ==> With this command, it will cease deep battery power test

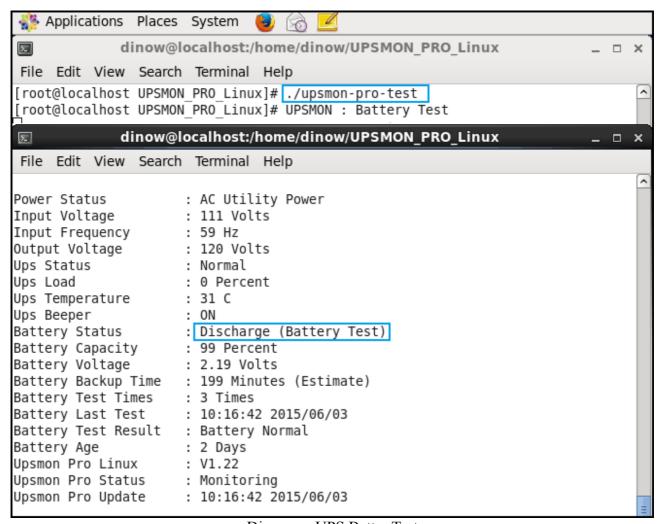

Diagram: UPS Batter Test

- E.4 Command: upsmon-pro-beeper-on
- ==> Ups alarm for ups warning condition
- E.5 Command: upsmon-pro-beeper-off
- ==> Ups silence for ups warning condition
- E.6 Command: upsmon-pro-ups-reboot

Description: Shutdown Linux and reboot ups after XX minutes

- a. Ups reboot after minutes (defaut : 2) : Ups reboot its power after this minutes
- b. Commit ups reboot (Y/n):
- E.7 Command: upsmon-pro-outlet1-off
- ==> It will turn ups outlet1 OFF at once
- E.8 Command: upsmon-pro-outlet1-on
- ==> It will turn ups outlet1 ON at once
- E.9 Command: upsmon-pro-outlet2-off
- ==> It will turn ups outlet2 OFF at once
- E.10 Command: upsmon-pro-outlet2-on
- ==> It will turn ups outlet2 ON at once
- ==> ups outlets control is specific for certain ups

#### FF. UPSMON PRO Multi-Connect

==> The UPSMON PRO can play the role as Master or Slave

#### F.1 UPSMON PRO Master

- UPSMON PRO Master: The Linux who physically connects UPS via RS232 or USB
- UPSMON PRO Master: It can share UPS status to the other UPSMON PRO Slaves
- EX: UPSMON PRO Master: 10.192.136.231 (IP Address)

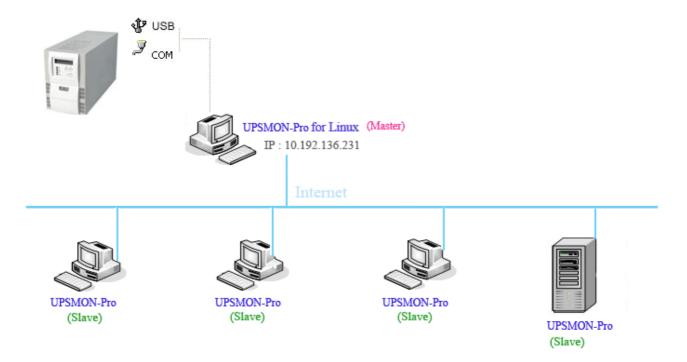

### F.2 UPSMON PRO Linux Slave

- UPSMON PRO Slave: The Linux who connect to UPSMON PRO Master via net
- UPSMON PRO Slave: Execute upsmon-pro-start with 4 upsmon-pro parameter

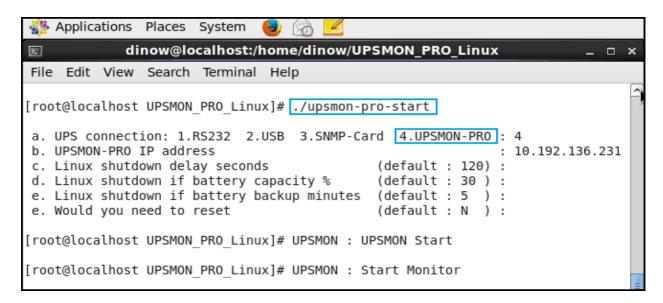

### F.3 UPSMON PRO Windows Slave

UPSMON PRO Slave: The Windows who connect to UPSMON PRO Master via net

• UPSMON PRO Slave: Connect: Choose UPSMON PRO

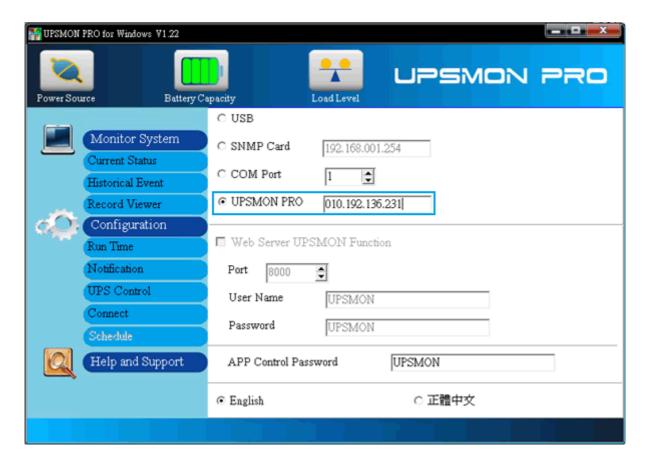

## **GG. UPSMON PRO Auto Start**

G.1 Command: / path / UPSMON\_PRO\_Linux / upsmon-pro-service

==> To have a daemon start every time Linux reboot, please add above script into beginning procedures. Typically this script locate in "/etc/rc.d/" or "/etc/rc.d/rc.local" or "/etc/init.d/rc.local". However the name and path vary by the distribution

## HH. Q and A

### H.1 Linux usb connect Fail:

Command: sudo apt-get install lib32bz2-1.0 (Debian)

Command: sudo apt-get install lib32z1 (Ubuntu / Mint)
Command: yum install glibc.i686 (Fedora / CentOS)

## H.2 Linux Display Fail:

Command : sudo apt-get install default-jre Command : cd UPSMON\_PRO\_Linux / EXT

Command: java Display